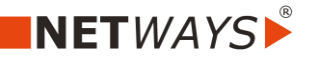

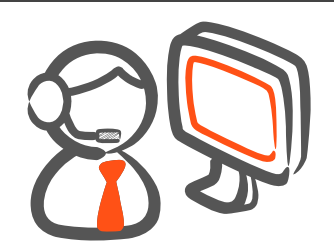

Wenn Ihr Computer über eine Proxy an das Internet angebunden ist, findet AnyDesk in vielen Fällen die Proxyeinstellungen automatisch.

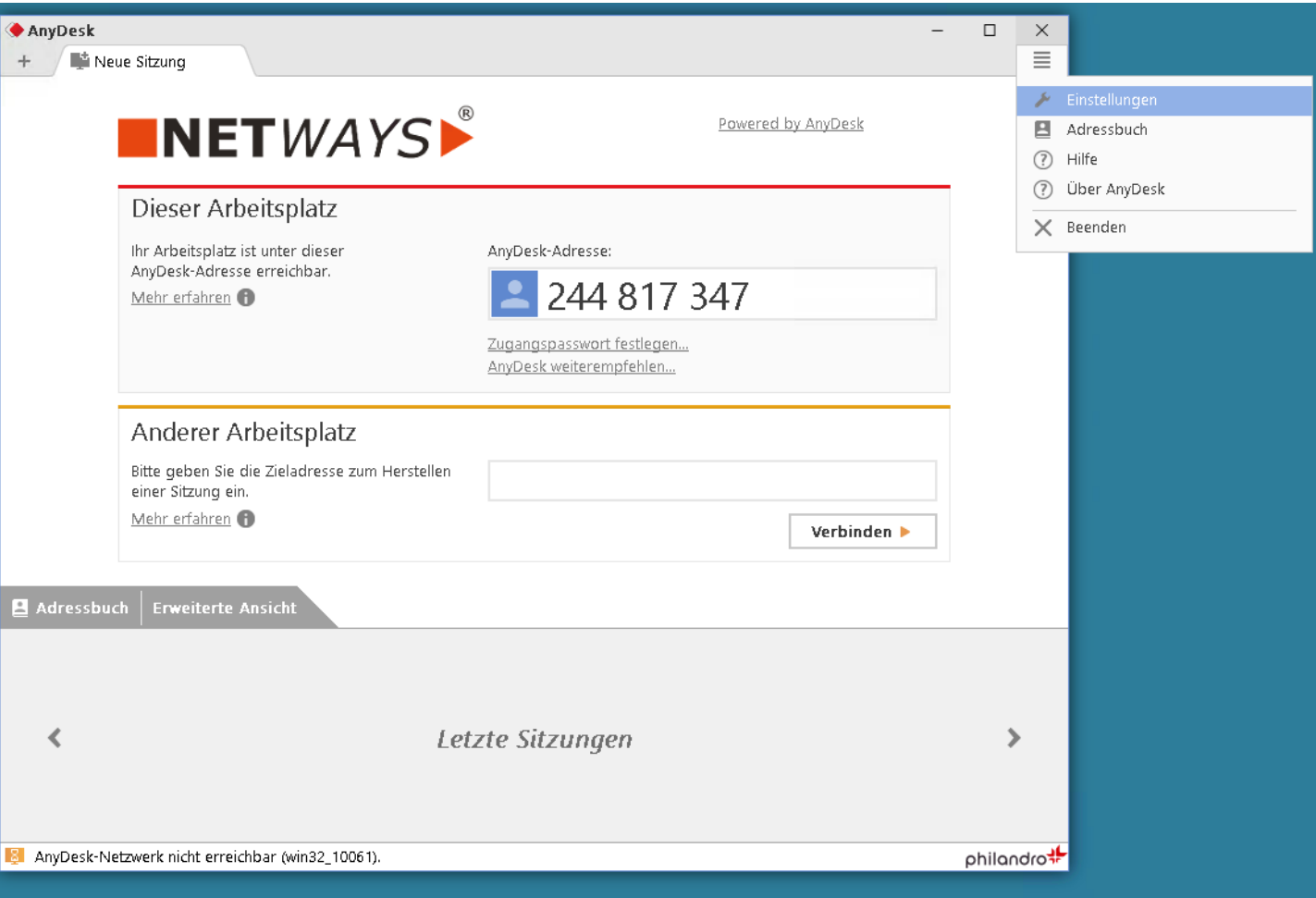

Sollte dies nicht der Fall sein (Fehlermeldung links unten), kann im Menü "Einstellungen" (rechts oben) ein Proxy konfiguriert werden.

Stand: 03.04.2017 Seite: 1 Seite: 1 Seite: 1 Seite: 1 Seite: 1 Seite: 1 Seite: 1 Seite: 1 Seite: 1 Seite: 1 Seite: 1

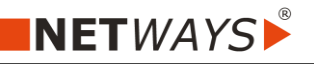

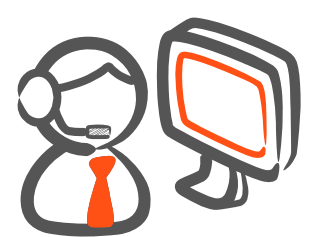

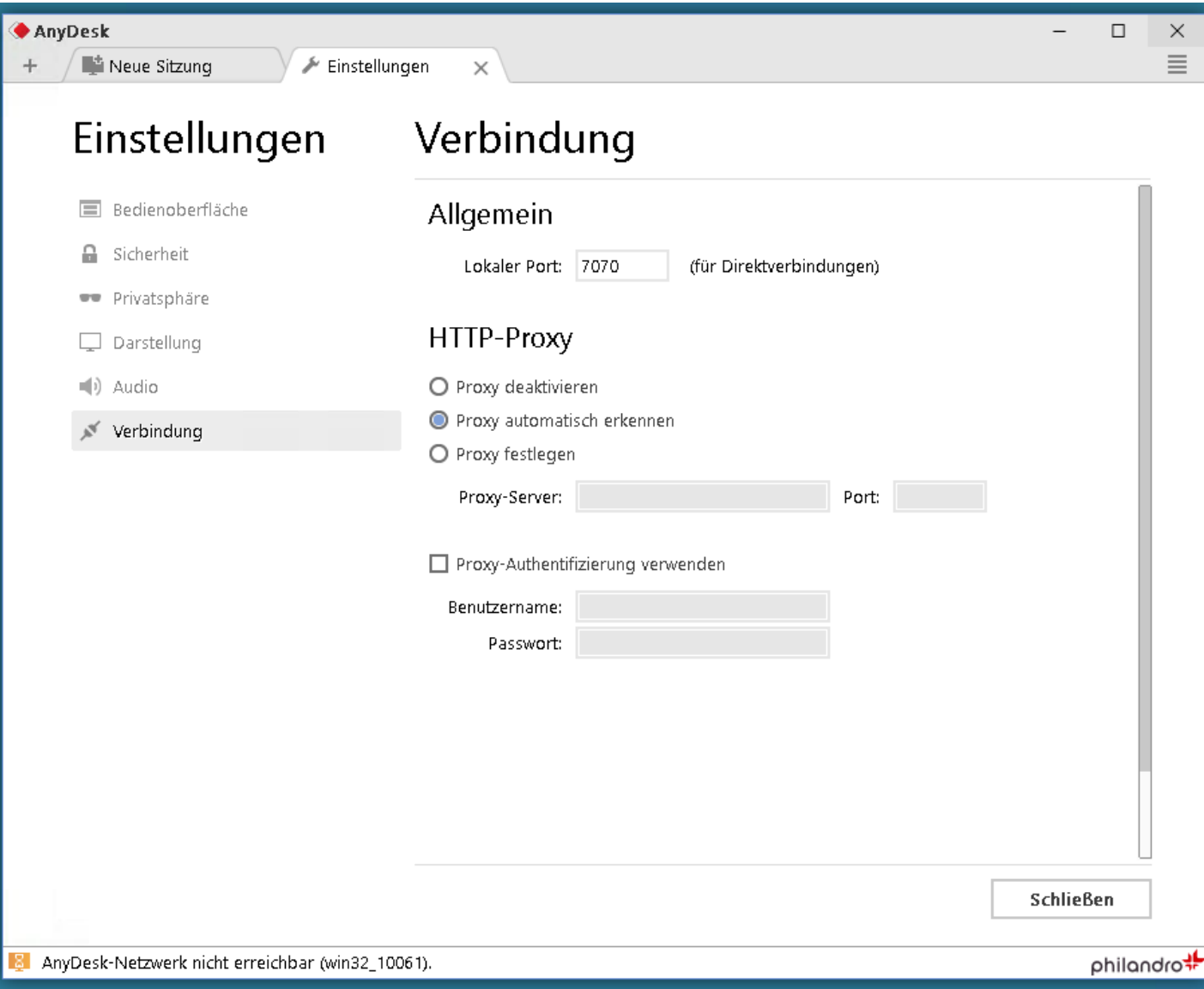

Im Untermenü "Verbindung" kann der Proxy mit Port als auch einer Authentifizierung konfiguriert werden.

Stand: 03.04.2017 Seite: 2

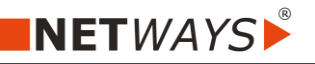

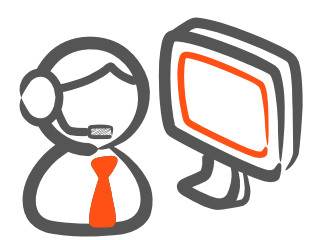

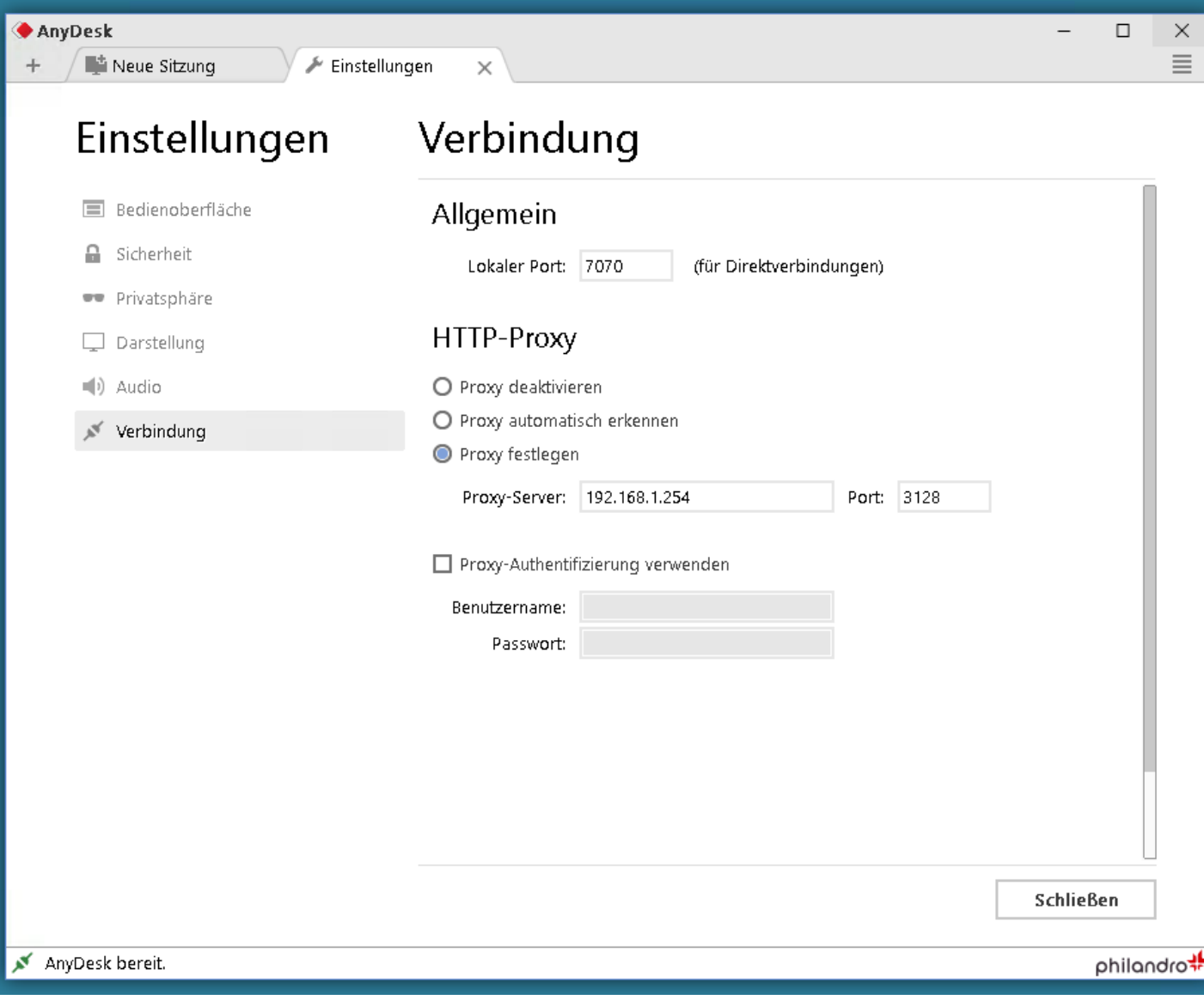

Nach erfolgreicher Konfiguration (Button "Schließen") verbindet sich AnyDesk automatisch neu.

Stand: 03.04.2017 Seite: 3

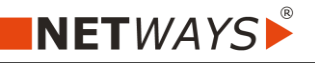

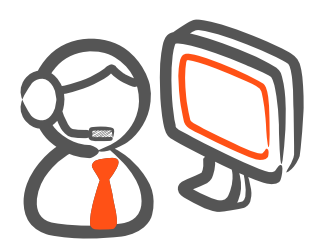

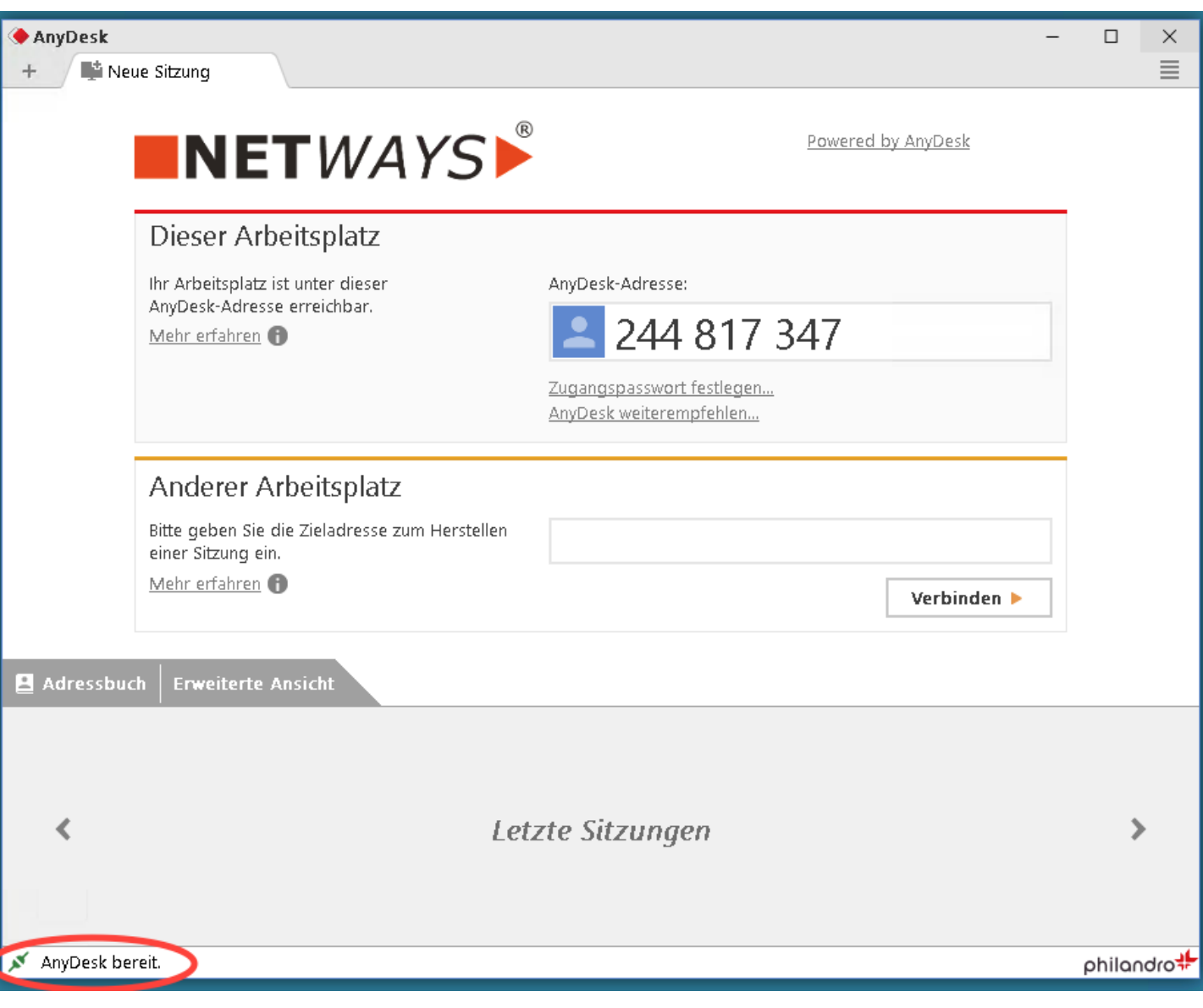

Ist die Verbindung erfolgreich, ist die Meldung "AnyDesk bereit" (links unten) zu sehen.

Stand: 03.04.2017 Seite: 4